## **Communicatie Ical optie**

Vanaf deze release (02/21) is het mogelijk om bij het versturen van een mail ook een uitnodiging mee te sturen die de ontvanger automatisch kan laten toevoegen in zijn/ haar kalender. Je kan deze optie toevoegen door naar Beheer- Communicatie templates te gaan. Hier kan je een template selecteren en de optie toevoegen via het dropdown menu.

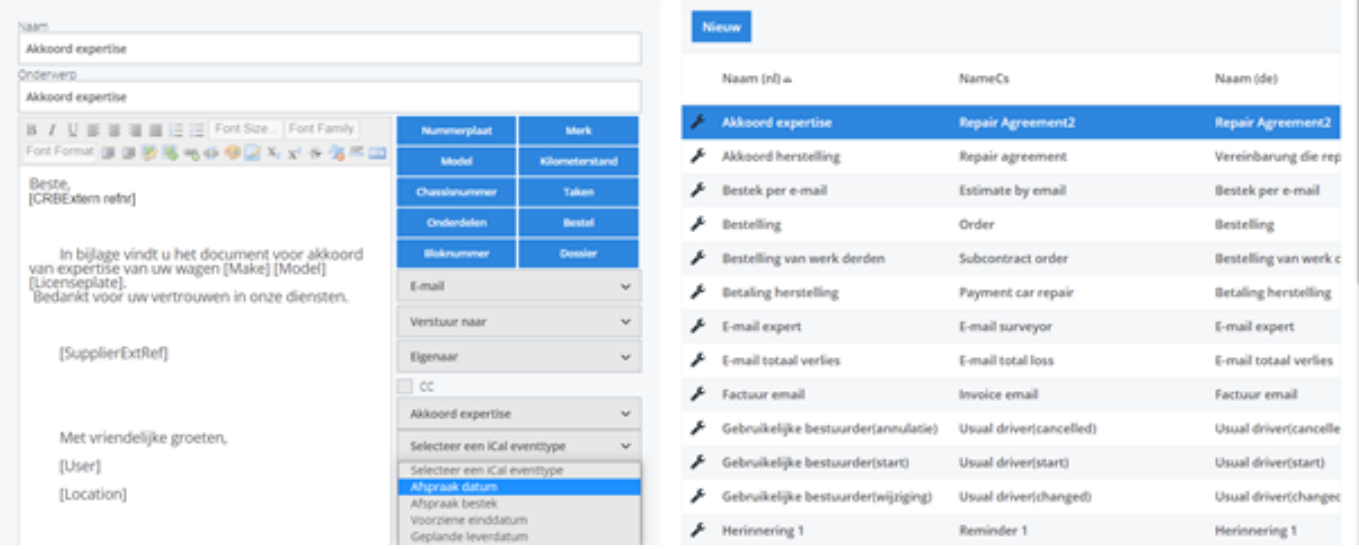

Je kan een Ical uitnodiging doorsturen voor oa de afspraak datum, afspraak bestek, voorziene einddatum, geplande leverdatum. Deze datum dien je zeker in te vullen in het dossier zodat deze via de Ical uitnodiging kan meegestuurd worden. !Belangrijk: deze optie is enkel bruikbaar indien er rechtstreeks vanuit PlanManager gemaild wordt. Dit zal niet werken indien de config MAIL\_TROUGH\_OUTLOOK aanstaat. Verder werden deze Ical bijlagen automatisch toegevoegd bij de templates afspraak bestek en reparatie afspraak die gebruikt worden door gebruikers van het Self Service Portal. Voor de automatische mails van het Self Service Portal moet er dus geen manuele aanpassing gemaakt worden. Unieke FAQ ID: #3930 Auteur: Sophia Bouhajra Laatst bijgewerkt:2022-02-09 11:54